# **Benutzerhandbuch**

**OctoGate Central**

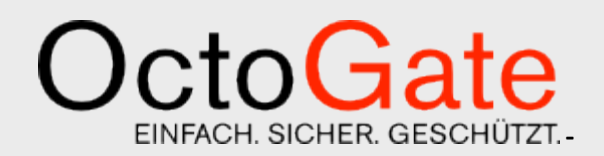

**Version 1.1 FINAL**

#### **OctoGate Technische Dokumentation**

OctoGate IT Security Systems GmbH, Friedrich-List-Straße 42 33100 Paderborn

Tel.: ++49 5251 18040 0 Fax: ++49 5251 18040 39 Email: info@octogate.de Internet: www.octogate.de

Verantwortlicher für den Inhalt: Frank Menne

#### Versionshistorie

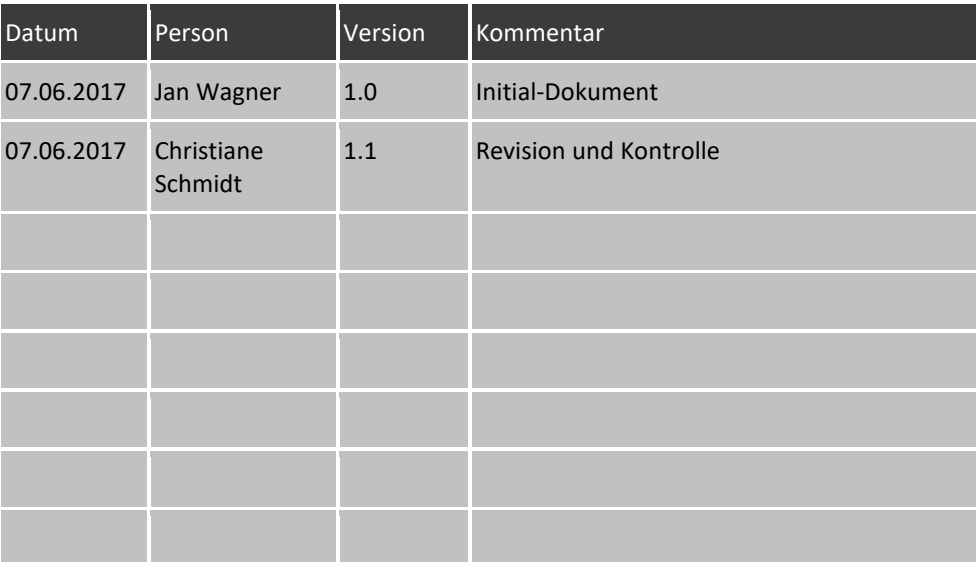

# Inhalt

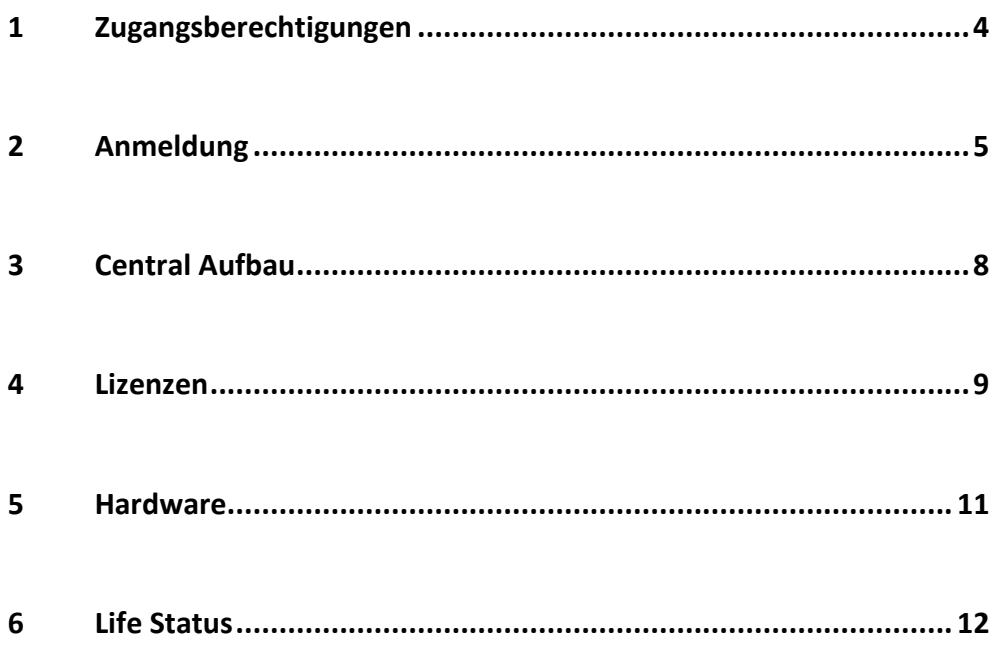

# <span id="page-3-0"></span>**1 Zugangsberechtigungen**

**Stammdaten**

Um die Plattform OctoGate Central verwenden zu können, ist ein durch OctoGate geprüfter Account notwendig.

Ist das Passwort abhandengekommen oder wurde dieses bisher nicht generiert, finden Sie unter dem Punkt "2. Anmeldung" den Vorgang zur Wiederherstellung oder Erstellung Ihres Passwortes.

# <span id="page-4-0"></span>**2 Anmeldung**

\_\_\_

Die Plattform OctoGate Central erreichen Sie momentan unter: [http://central.octogate.de/ords/f?p=111,](http://central.octogate.de/ords/f?p=111)

in Kürze unte[r central.octogate.de.](http://central.octogate.de/ords/f?p=104:LOGIN_DESKTOP::::::) Wir werden Sie rechtzeitig per E-Mail informieren, sobald der neue Link aktiv ist.

Nach Aufruf des oben genannten Links, gelangen Sie zur Anmeldemaske:

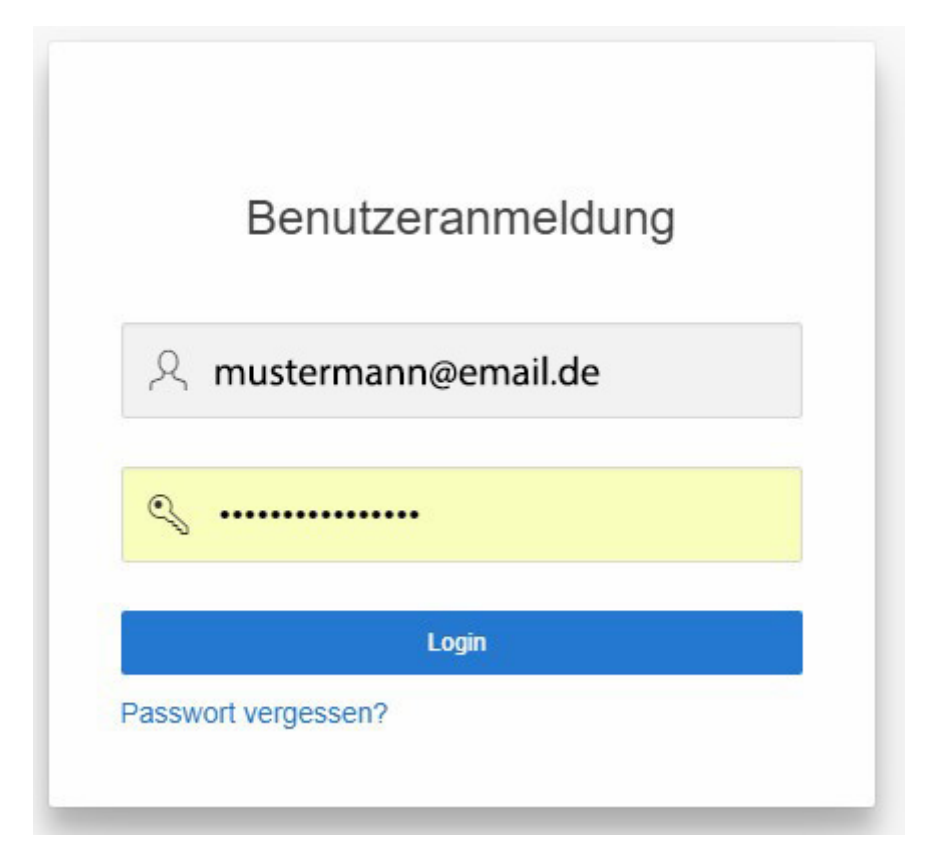

Bitte geben Sie in dieser Maske Ihre E-Mailadresse, wie oben unter Punkt 1 angegeben, ein und das dazugehörige Kennwort. **Sollten Sie noch kein Passwort haben,** geben Sie einfach Ihre E-Mailadresse ein und klicken Sie auf Passwort vergessen.

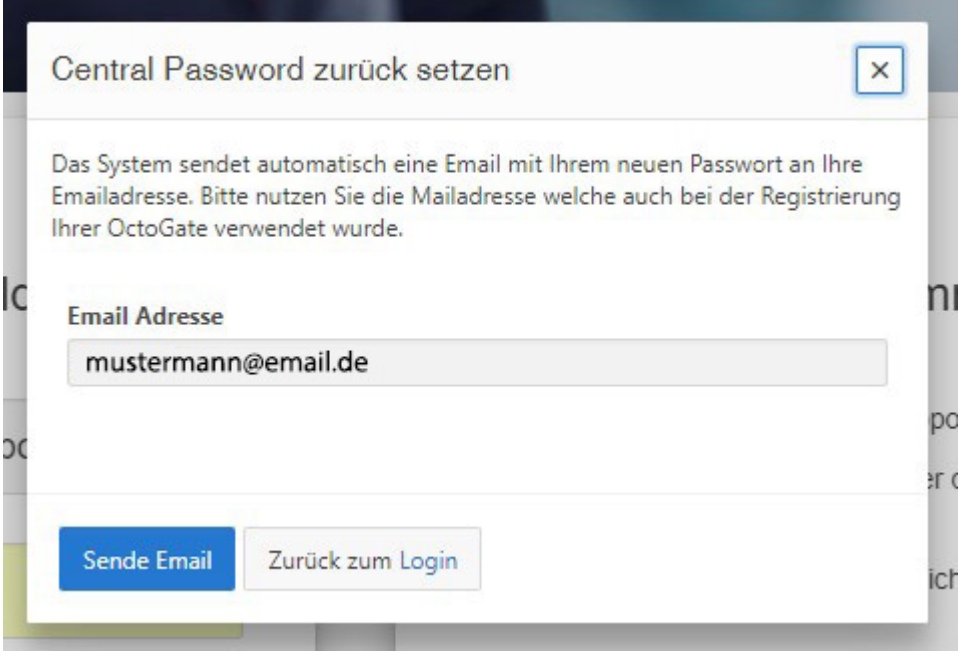

Unsere Mitarbeiter prüfen Ihre Anfrage und senden Ihnen bei erfolgreicher Authentifizierung Ihren Zugangsdaten zu. Dieses erfordert einige Minuten. Sollten Sie unerwartet auf Probleme stoßen, melden Sie sich einfach beim OctoGate Vertrieb, wir helfen Ihnen gerne. Sie erhalten dann eine Mail mit den Daten, die Sie in der folgenden Maske sehen. Bitte verwenden Sie für Ihre Anmeldung die markierten Zeilen.

Sehr geehrter Herr Arens,

Anbei erhalten Sie ihr neues Passwort für OctoGate Central. Mit Hilfe dieses Systems können Sie Lizenz-, Status- und Rechnungsdaten Ihrer OctoGate bzw. der OctoGates Ihrer Kunden einsehen.

Benutzername: mustermann@email.de Passwort: musterpasswort

Weiterhin haben wir folgende Daten gespeichert:

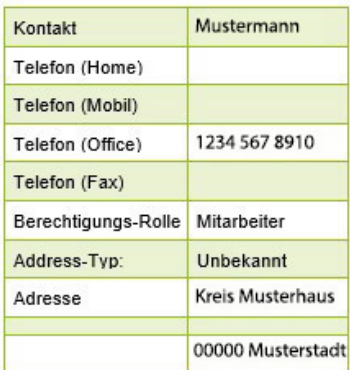

#### Auflistung Ihrer registrierten OctoGates

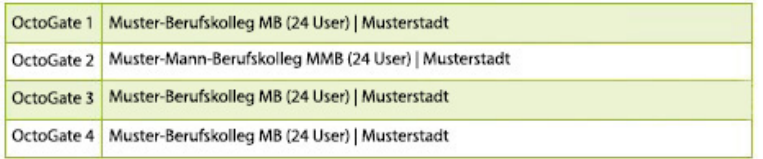

Sollten dies Daten fehlerhaft sein, bitten wir Sie um eine kurze Notiz an vertrieb@octogate.de

Mit freundlichen Grüßen OctoGate Central<br>central.octogate.de

# <span id="page-7-0"></span>**3 Central Aufbau**

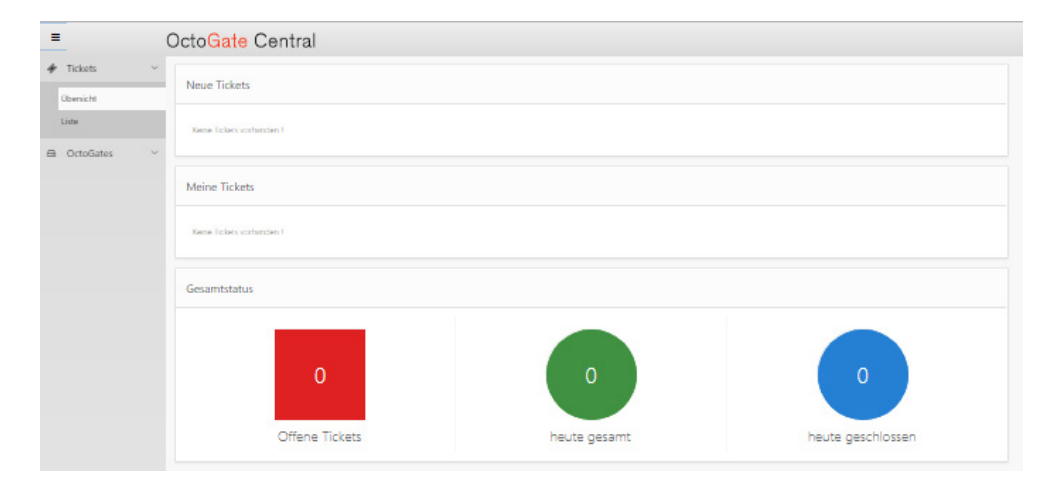

OctoGate Central setzt sich zum Release 1.4 aus zwei Bereichen zusammen. Sie finden auf der Linken Seite die Navigation und auf der rechten Seite die Arbeits- und Darstellungsfläche. Die hierarchische Anordnung der Punkte aus der Navigation gestaltet sich folgendermaßen:

- Tickets
	- o Übersicht
	- o Liste
- OctoGates
	- o Lizenzen
	- o Hardware
	- o Life-Status

Unter dem Punkt "Tickets" können Sie neue Tickets generieren und sehen eine Auflistung, welche bereits erstellt oder geschlossen sind. Darüber hinaus haben Sie die Möglichkeit, über diesen Punkt mit unserem Support zu kommunizieren. **ACHTUNG!** Unter dem Release 1.4 ist das leider noch nicht möglich. Bitte nutzen Sie in diesem Fall die Ihnen bekannten und besprochenen Kommunikationswege. Sie erhalten von uns hierzu Informationen, und die Dokumentation wird ab "Freigabe" durch unsere Entwicklung ergänzt.

# <span id="page-8-0"></span>**4 Lizenzen**

Unter dem Punkt "Lizenzen" finden Sie die folgende Ansicht:

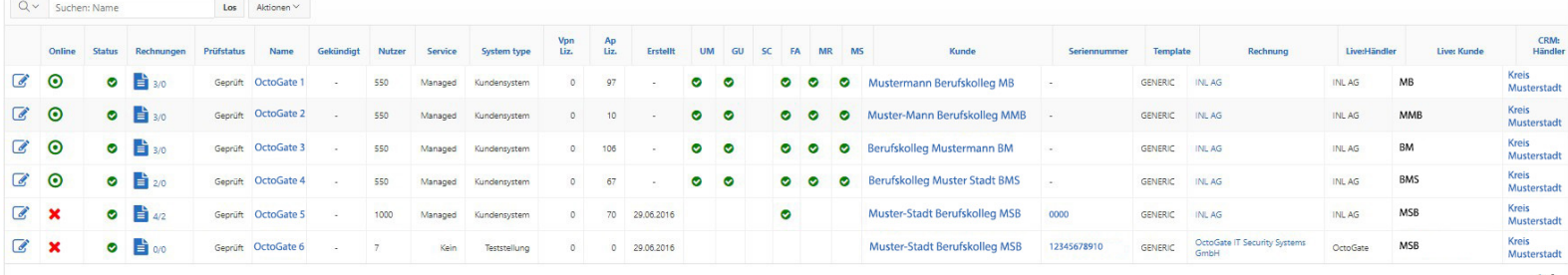

Diese setzt sich aus folgenden Reitern zusammen:

**Online** – Dieses Feld zeigt uns die Verfügbarkeit der Maschine.

**Status** – Der Status wird in 3 Farben dargestellt, diese setzen sich aus verschiedenen Diensten zusammen, die unter dem Punkt "Lifestatus" weiter erörtert werden. Hier gilt aber die "KFZ Regel". Bei Rot stehen bleiben, bei Gelb zum Service.

Grün: Alle Dienste funktionieren ohne Probleme, die Firewall funktioniert ohne Einschränkungen.

Gelb: Ein Dienst behindert die OctoGate am Betrieb. Diese funktioniert in den meisten Fällen, jedoch sollte beim Status "Gelb" Meldung an unseren Support gegeben werden.

**Rechnungen** – Hier finden Sie die Rechnungshistorie.

**Prüfstatus** – Der Prüfstatus wird durch Mitarbeiter der OctoGate gesetzt. Dieser dient Ihnen nur als Information ob das Lizenzaudit erfolgreich war oder nicht.

**Name**- Die OctoGate Hostnamen sind dem jeweiligen Schulnamen zugeordnet. Wenn Sie sich mit Fragen oder Problemen an uns wenden, halten Sie den Hostnamen bereit. Ihr Gesprächspartner bei Octogate kann Ihnen dadurch zügig weiterhelfen.

**Gekündigt** – Diesem Feld können Sie die Servicelaufzeit bzw. das Kündigungsdatum entnehmen.

**Nutzer** – Gibt die Anzahl der von uns freigegebenen AD User an. Kleine Abweichungen werden von uns nicht erfasst. Bei Ausreißern, bei denen die Menge unsere Toleranzgrenze übersteigt, wird eine Prüfung durch uns angeordnet. Kein User wird geblockt, dies dient lediglich zu Übersicht.

**Service**- Hier finden Sie den gebuchten Service zur jeweiligen Maschine.

**System type** – Zeigt das ausgewählte Installationstemplate.

**VPN Liz.** – Anzahl der freigeschalteten VPN Lizenzen.

**AP Liz** – Diese gibt uns die Menge der Access - Point Lizenzen an. (Gilt nur für ASUS und TP Link Geräte)

**UM, GU, SC, FA, MR, MS** – Sind Abkürzungen für die gebuchten Module.

**Kunde** – Endkundenname

**Seriennummer** – Bei Hardware finden Sie hier die Seriennummer Ihres Gerätes.

**Rechnung** – Rechnungskontakt der OctoGate (Hier entweder der Distributor oder Fachhändler)

# <span id="page-10-0"></span>**5 Hardware**

Unter dem Punkt "Hardware" finden Sie eine Darstellung von gesammelten Hardwaredaten Ihrer Firewall. Diese setzen sich zusammen aus der Seriennummer, Hostname, HDD, RAM, Architektur, Status und eines Infofeldes.

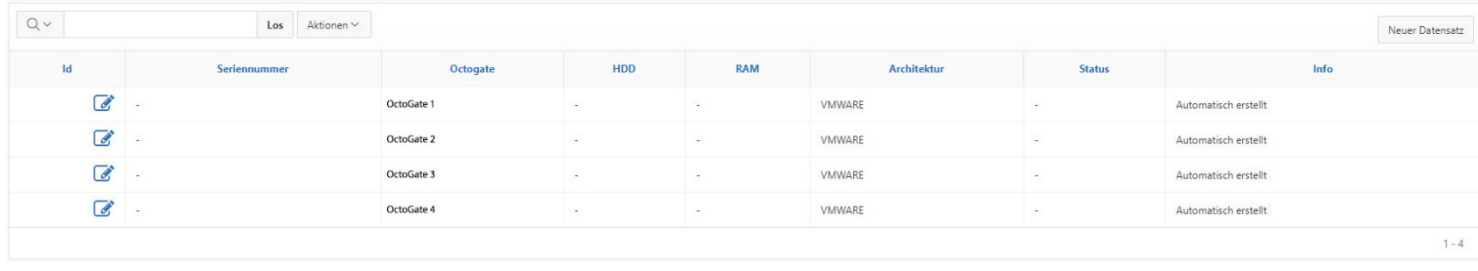

### <span id="page-11-0"></span>**6 Life Status**

Der Central Life Status dient uns zur Kontrolle und Prüfung der OctoGate. Zu den oben genannten Reitern haben wir noch einige Ergänzungen:

**VPN IP** – Ist die IP des Management Tunnels. Diese ist für Supportzwecke zwischen Hersteller und der OctoGate beim Kunden nützlich.

**TYP –** Hier wird zwischen Templates VM (Virtuelle Maschine) oder HW (Hardware) unterschieden

**Bekannt seit –** Timestamp der Maschine.

**Ping [ms] -** Ping ist ein Diagnose-Werkzeug, mit dem überprüft werden kann, ob ein bestimmter Host in einem IP-Netzwerk erreichbar ist. Die Zeitspanne zwischen einem ausgehenden Datenpaket an einen Empfänger und des unmittelbar zurückgehenden Antwortpakets wird in Millisekunden (ms) gemessen.

**CD-Ergebnis –** Diagnosewerkzeug für den Zustand des Datenträgers.

**AD Nutzer** – Life Ansicht der User im Active Directory.

**Squid Status** – Dieser Punkt zeigt uns die Funktion des Proxies.

**Octo hddfree** – Gibt die freie Speicherkapazität in Gigabyte an.

**Arch** – Zeigt die Linux – Kernel Architektur an. Hier sind 64 und 32 Bit möglich.

**SSL Scan** – Gibt uns Auskunft darüber, ob die verschlüsselten Datenströme auf der OctoGate gescannt werden.